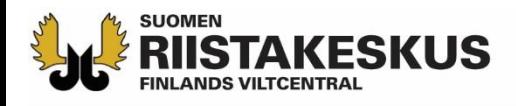

# **Ampumakokeen sähköinen vastaanotto Oma riista -verkkopalvelussa**

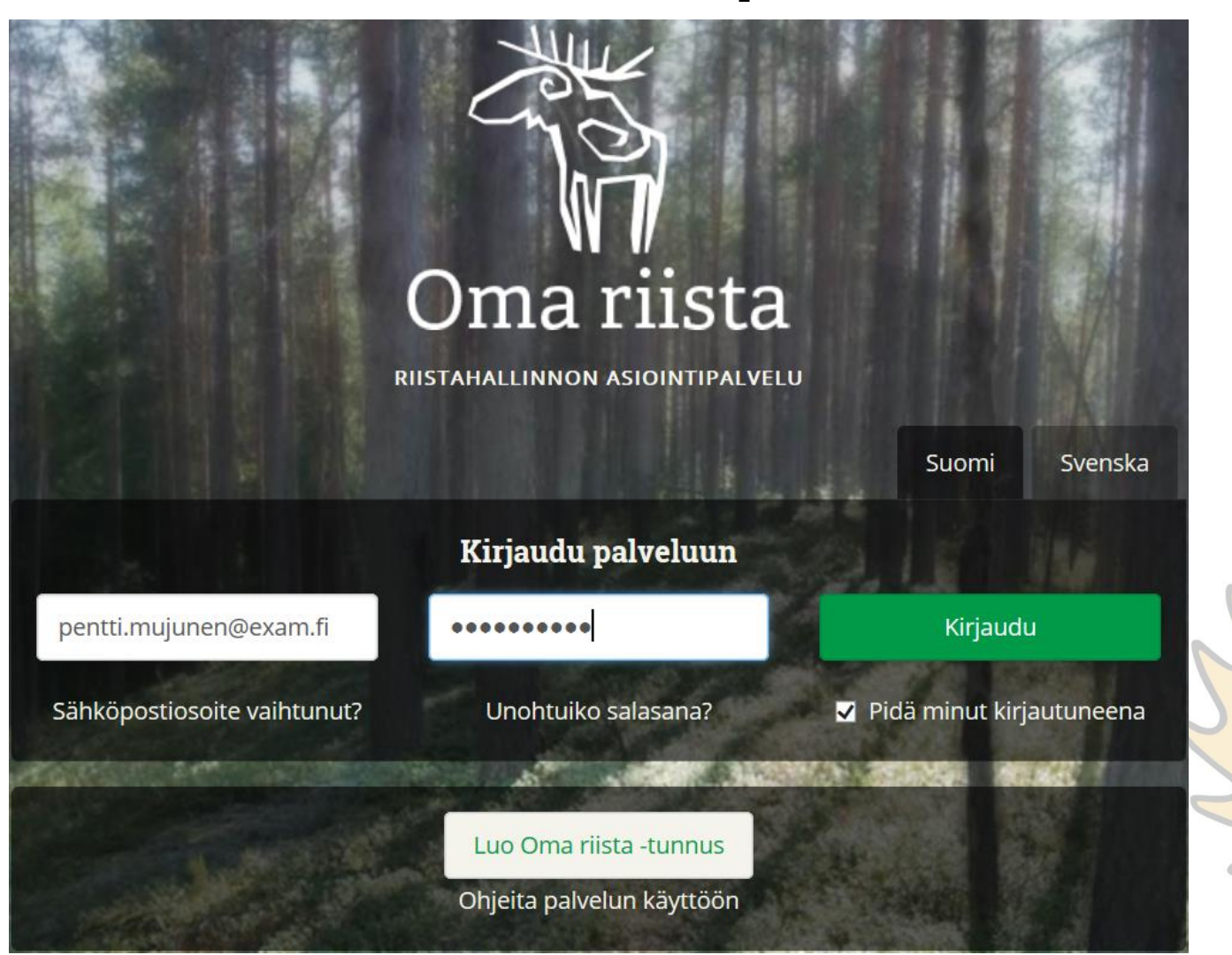

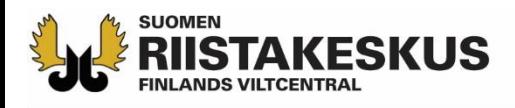

# **Ampumakokeen sähköinen vastaanotto**

Sähköistä vastaanottoa voidaan käyttää yhtä aikaa:

- **1. Älypuhelimen** Oma riista -mobiilisovelluksella
	- Vain Android ja iOS, Windowsia ei tueta
- **2. Tabletin** Oma riista -mobiilisovelluksella
- **3. Tietokoneen** verkkoselaimella (oma.riista.fi, suositus Chrome)
- Verkkonäkymää tulee päivittää  $\blacksquare$  tai  $\blacksquare$ -näppäimellä, että palvelu pysyy reaaliajassa
	- Päivitys tapahtuu myös siirtymällä näkymästä toiseen
- Palvelun käyttäjällä on oltava koetilaisuuden järjestävän riistanhoitoyhdistyksen voimassa oleva ampumakokeen vastaanottajan tehtävä Oma riistassa
- Rihlatun luotiaseen ampumakoe ja jousiampumakoe tallennetaan omina tapahtumina, vaikka kokeet pidettäisiin samana päivänä samaan aikaan

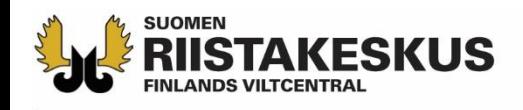

# **Oma riista verkkopalvelu**

Lataa laitteiden akut täyteen!

- **Opettele käyttäjätunnuksesi ja salasana ulkoa!**
- **Kirjaudu omilla tunnuksillasi palveluun**
- Yksi vastaanottaja avaa ampumakoetilaisuuden ja lisää tilaisuuteen ryhmän muut vastaanottajat
	- Muut vastaanottajat osallistuvat laitteillaan valitsemalla **käynnissä** olevan ampumakoetilaisuuden
- Verkkopalvelussa ilmoittautuminen vain metsästäjänumerolla
- Tilastot ja tilitysyhteenveto vain verkkopalvelussa

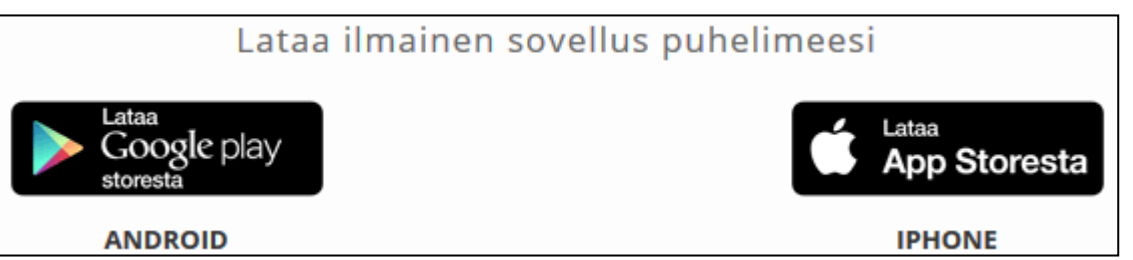

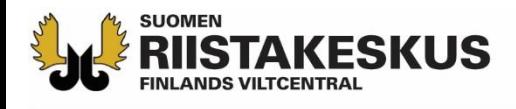

# **Verkkopalvelun painikkeet**

- = MUOKKAA (suorituksen tietoja / aseta maksettu summa) Ø
- = POISTA (virheellinen suoritus) ×
	- = KIRJAA SUORITETUKSI (maksut)
	- = KIRJATTU SUORITETUKSI (maksut)
- = PALAA SUORITUSJONOON
	- = MAKSAMATTA (maksut)
- = VERKKOSELAIMEN NÄYTÖN PÄIVITYS (näppäimistöllä) F<sub>5</sub>
	- = VERKKOSELAIMEN NÄYTÖN PÄIVITYS (näytöllä)

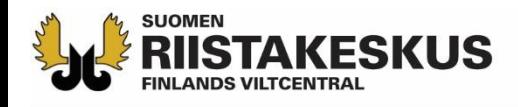

### **Ampumakoetoiminnon aktivointi**

- Ennen ensimmäistä ampumakoetilaisuutta, kirjaudu **verkkopalveluun** yksityishenkilönä ja käännä ampumakokeet päälle **Omat tiedot** -näkymän sivun alalaidasta
	- Tämän jälkeen ampumakokeet löytyvät myös vastaanottajan mobiilisovelluksesta

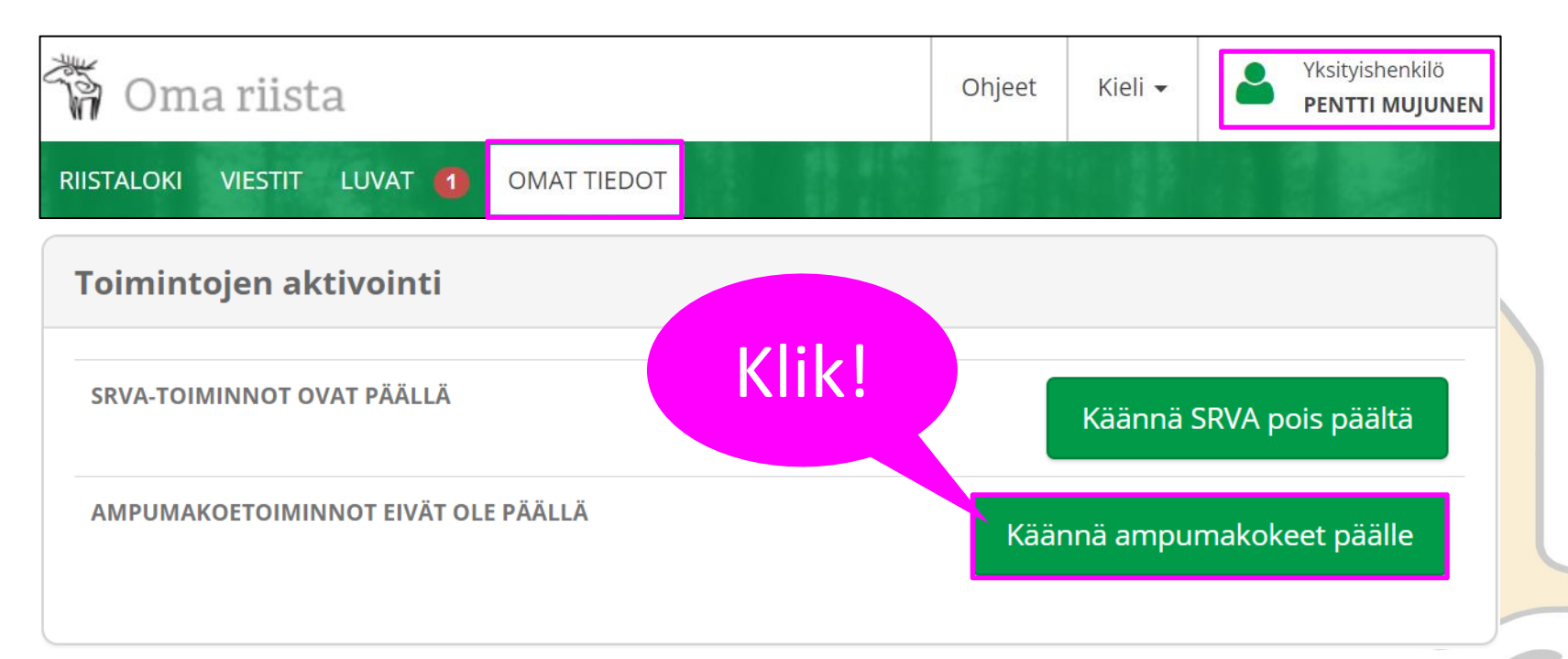

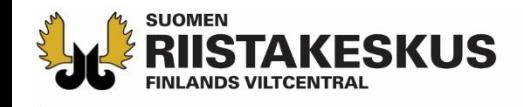

### **Sähköisen vastaanoton aloittaminen**

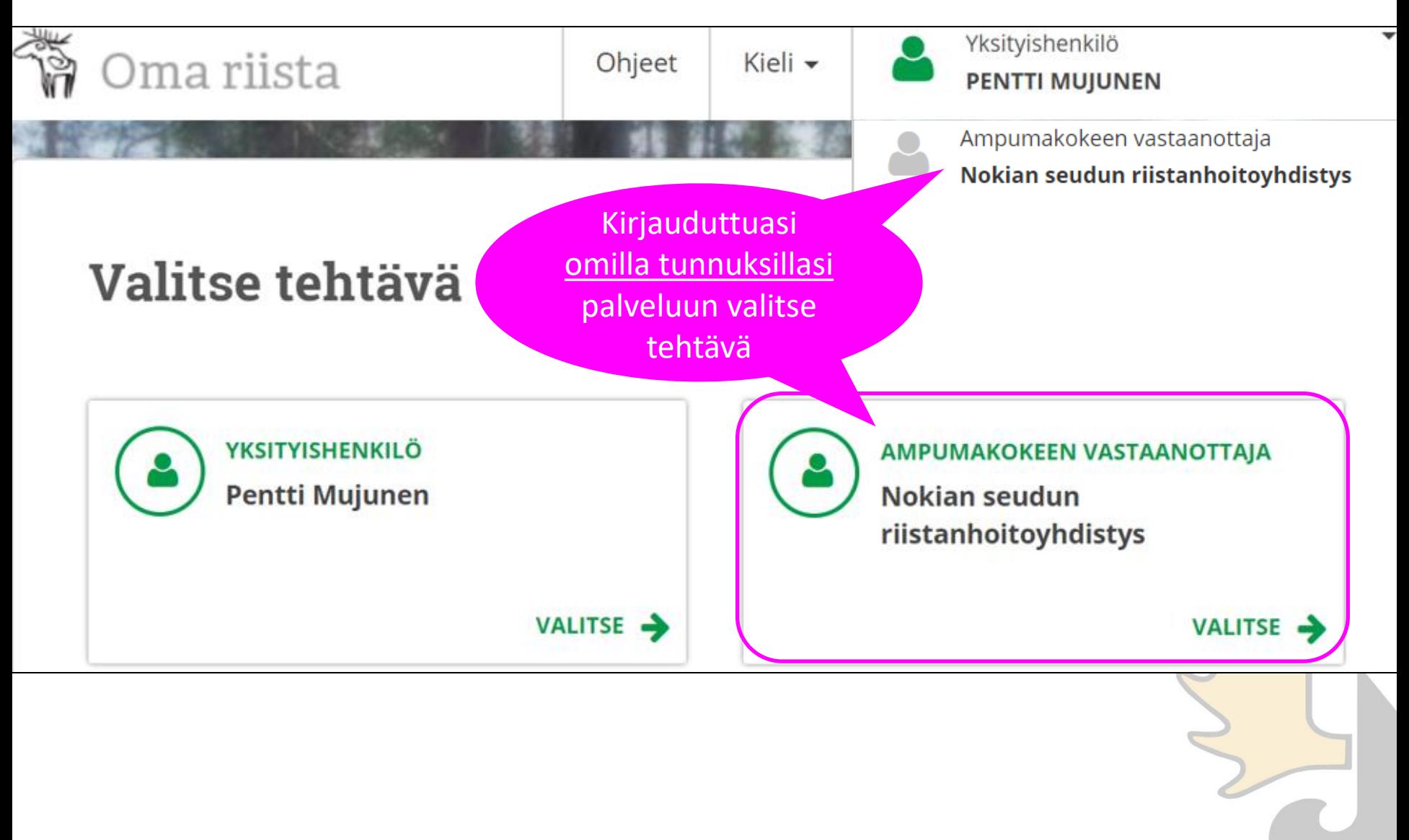

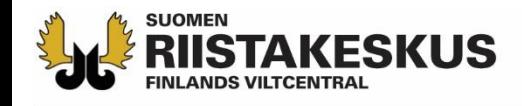

## **Ainoastaan kuluvan päivän ja menneet tilaisuudet näkyvät**

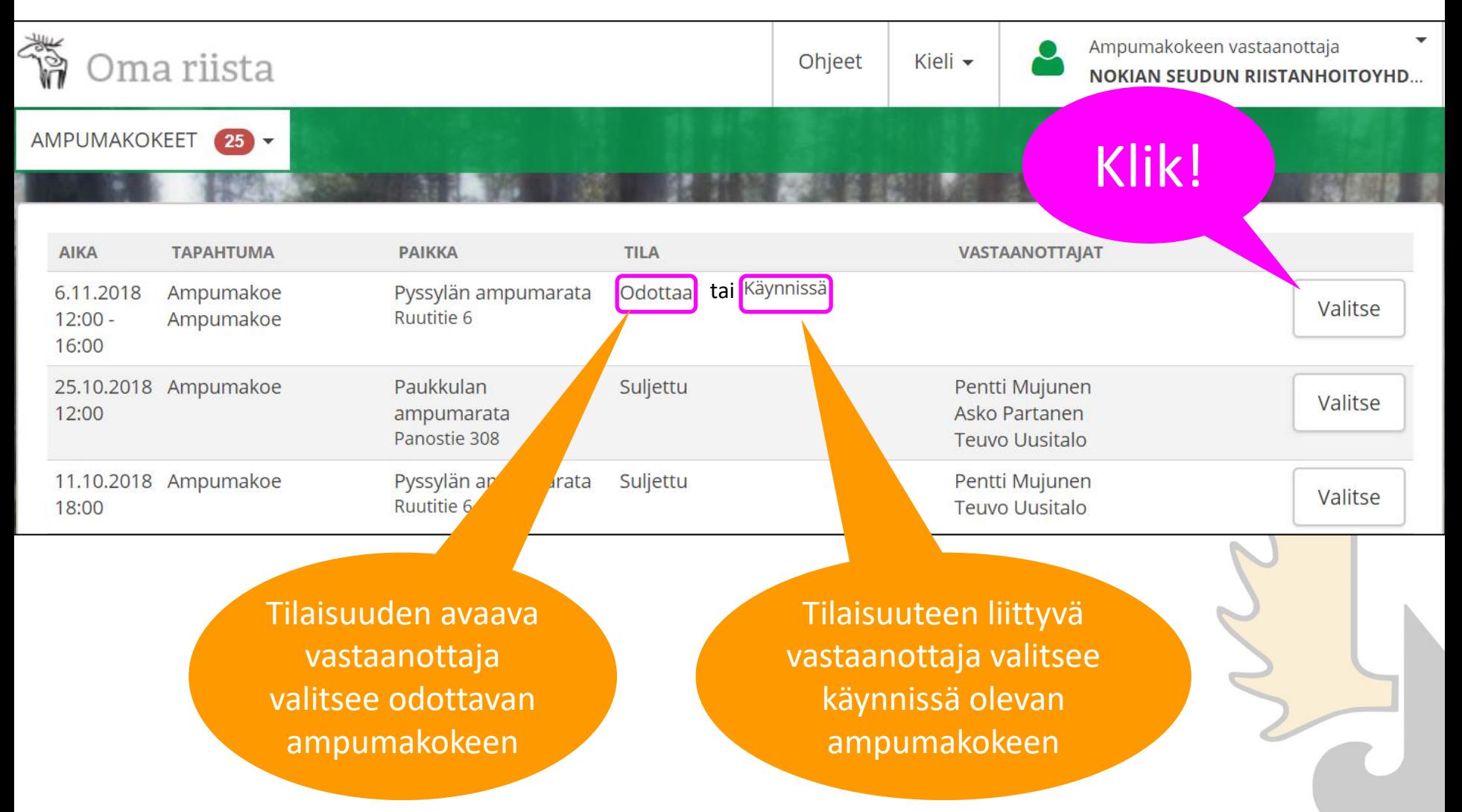

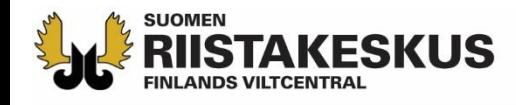

# **Ampumakoetilaisuuden avaaminen**

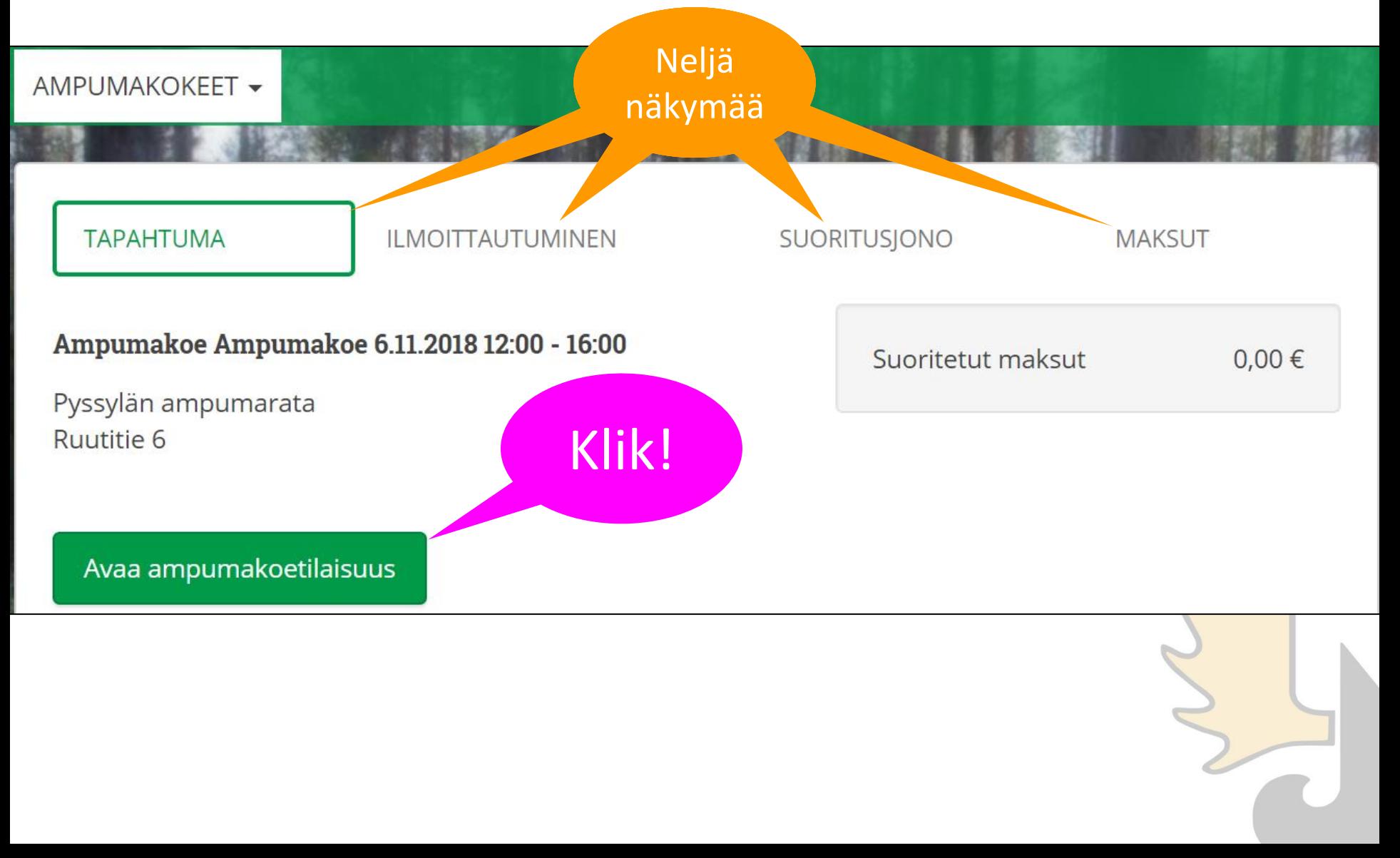

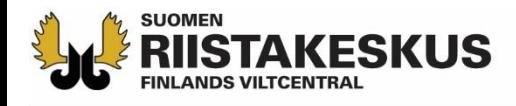

# **Vastaanottajien lisääminen**

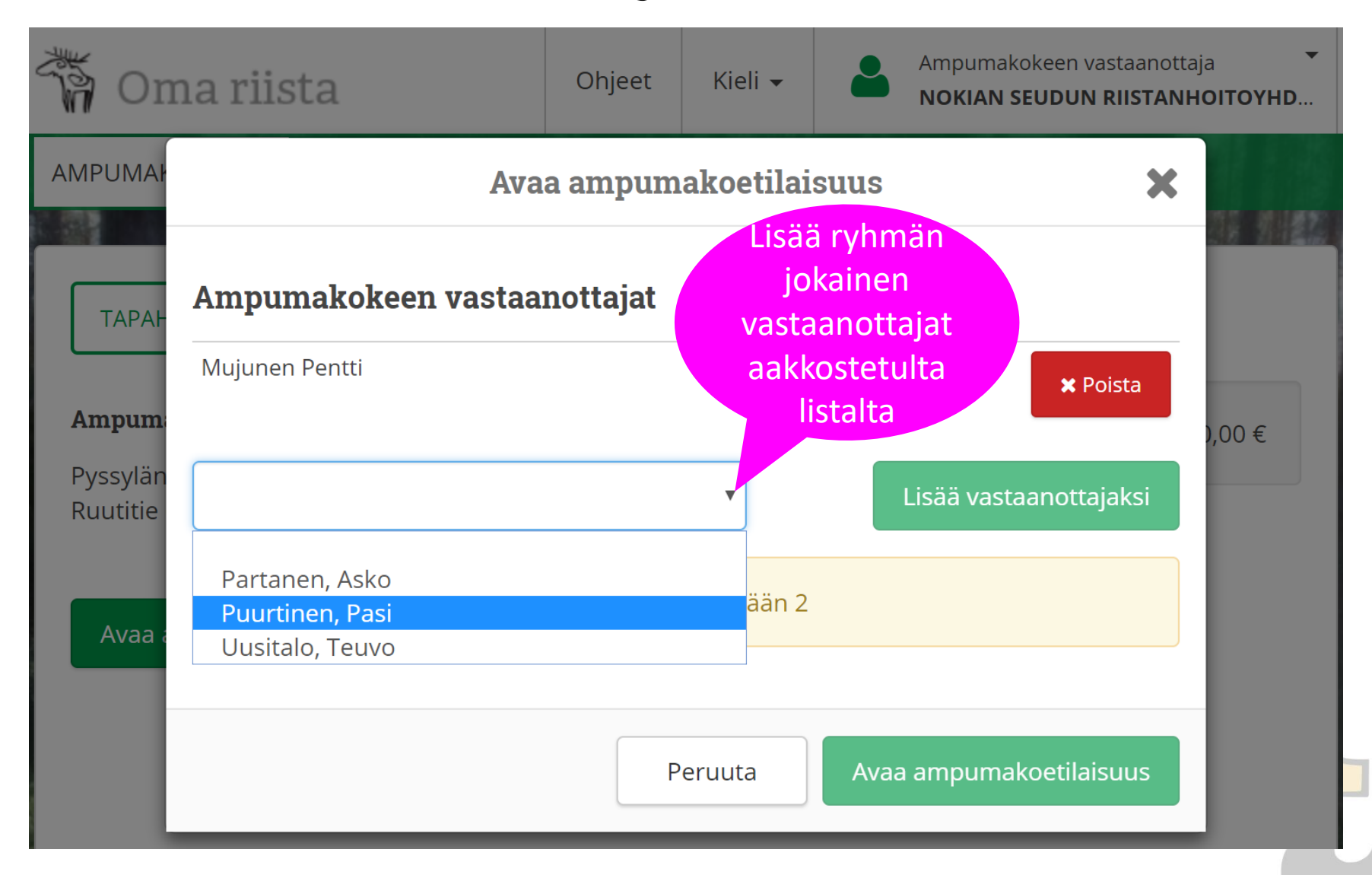

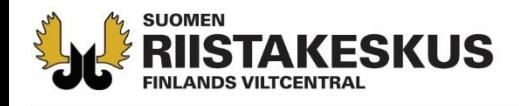

# **Tilaisuuden avaaminen**

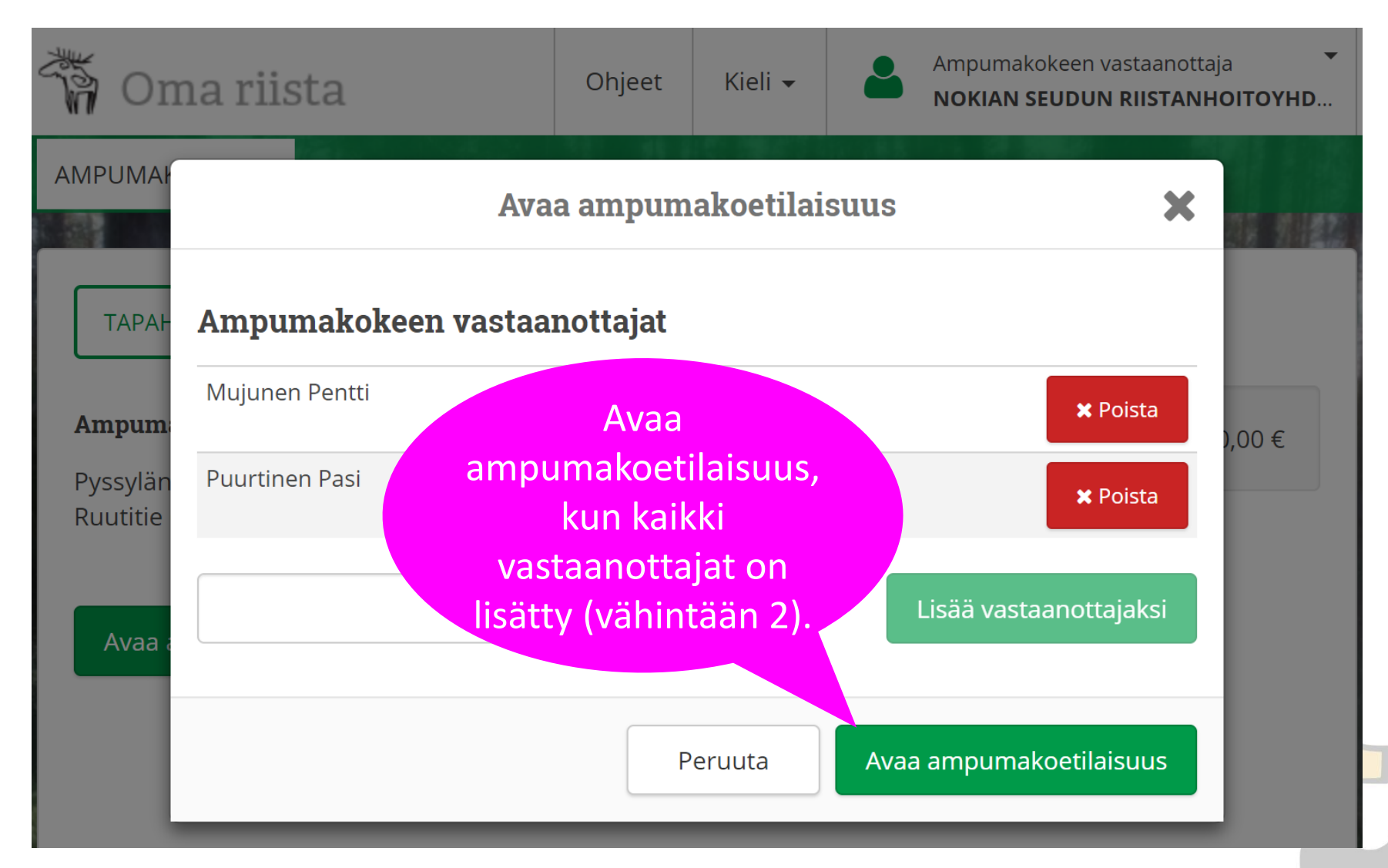

![](_page_10_Picture_0.jpeg)

# **Ilmoittautuminen kokeeseen**

![](_page_10_Figure_2.jpeg)

![](_page_11_Picture_0.jpeg)

![](_page_11_Picture_1.jpeg)

![](_page_11_Picture_2.jpeg)

### TODISTUS RIISTANHOITOMAKSUN SUORITTAMISESTA

### **METSÄSTYSKORTTI** 01.08.2017 - 31.07.2018

![](_page_11_Picture_5.jpeg)

Nokian seudun riistanhoitoyhdistys (368)

![](_page_11_Picture_7.jpeg)

**OMA RIISTA -PALVELUSTA** 

**TULOSTETTU** 

24.5.2018

![](_page_11_Figure_8.jpeg)

![](_page_12_Picture_0.jpeg)

### **Ilmoittautumisen esto**

![](_page_12_Figure_2.jpeg)

![](_page_13_Picture_0.jpeg)

### **Osallistujat suoritusjonossa ilmoittautumisjärjestyksessä**

![](_page_13_Figure_2.jpeg)

![](_page_14_Picture_0.jpeg)

### **Suorituksen kirjaaminen**

![](_page_14_Figure_2.jpeg)

![](_page_15_Picture_0.jpeg)

### **Suorituksen kirjaaminen**

![](_page_15_Figure_2.jpeg)

![](_page_16_Picture_0.jpeg)

### **Yliaika tai maksuton suoritus**

![](_page_16_Figure_2.jpeg)

![](_page_17_Picture_0.jpeg)

![](_page_17_Figure_2.jpeg)

![](_page_18_Picture_0.jpeg)

0

 $\bullet$ 

0

 $\bullet$ 

 $\mathbf 0$ 

![](_page_18_Picture_38.jpeg)

# **Maksujen hyväksyminen**

**SUOMEN** 

**STAKESKUS** 

![](_page_19_Figure_1.jpeg)

![](_page_20_Picture_0.jpeg)

### **Maksujen hyväksyminen**

 $\vee$  Oletko varma

 $\times$ 

Haluatko merkitä henkilön Reijo Kuivariihi (77777777) ampumakokeen ja maksut suoritetuiksi?

Kyllä Ei Ampumakoetodistus siirtyy Oma riistaan heti, kun maksut hyväksytään.

![](_page_21_Picture_0.jpeg)

### **Osittaisen maksun muokkaaminen**

![](_page_21_Figure_2.jpeg)

Peruuta

**Tallenna** 

![](_page_22_Picture_0.jpeg)

**Maksaneet aakkosjärjestyksessä** kaikilta

**Maksut** 

![](_page_22_Picture_26.jpeg)

![](_page_23_Picture_0.jpeg)

### **Ampumakoetilaisuuden sulkeminen**

![](_page_23_Figure_2.jpeg)

![](_page_24_Picture_0.jpeg)

### **Tilitysyhteenveto Maksut –näkymässä**

![](_page_24_Picture_18.jpeg)

![](_page_25_Picture_0.jpeg)

### **Tilaisuuden tilitysyhteenveto (pdf)**

![](_page_25_Picture_18.jpeg)

![](_page_26_Picture_0.jpeg)

### **Tilastot -näkymä**

![](_page_26_Figure_2.jpeg)

![](_page_27_Picture_0.jpeg)

 $\overline{\mathbf{v}}$ 

### **Tilastot**

**Vuoden yhteenveto**

Q Vie Excel-tiedostoon

![](_page_27_Picture_63.jpeg)

2018

**Vuosi** 

### **Yksittäiset ampumakoetilaisuudet**

suorituksia

**Ruutitie 6** 

Puurtinen Pasi, Mujunen Pentti

Ampumakoe 6.11.2018 12:00 - 16:00

![](_page_27_Picture_64.jpeg)

![](_page_28_Picture_0.jpeg)

### **Ampumakokeet -näkymä**

![](_page_28_Figure_2.jpeg)

![](_page_29_Picture_0.jpeg)

<sub>අන</sub><br>බාහු Omat tiedot

![](_page_29_Picture_11.jpeg)

### **Sähköiset ampumakoetodistukset**

![](_page_29_Picture_12.jpeg)

![](_page_30_Picture_0.jpeg)

# **Käytäntöä**

- Vastaanottajaryhmästä 2–3:n tulee hallita sähköinen vastaanotto
	- Vastaanottaja aktivoi toiminnon verkkopalvelun Oma tiedot -näkymässä
- Tabletit prepaid-liittymillä tai yhteyden jakaminen hotspotilla käytännöllistä
	- Vastaanottajat voivat käyttää myös mobiililaitteitaan omalla vastuulla
- Älypuhelimessa ja tabletissa käytetään ainoastaan Oma riista mobiilisovellusta (ei verkkoselainta)
- Mobiilisovelluksen QR-koodilukijalla asiakkaiden lisääminen suoritusjonoon nopeampaa kuin tietokoneen verkkopalvelulla
- Jos palvelu ilmoittaa, ettei riistanhoitomaksu ole voimassa, voi asiakas todistaa sen maksukuitilla. Jos OK, lisätään suoritusjonoon
- Asiakkaan annetaan ampua koesuoritukset mieluiten yhdellä kertaa
- Jos suoritusjonoon päätyy asiakas, joka ei olekaan oikeutettu ampumaa, hyväksytään hänen maksunsa (0 €) ilman suorituksia
- Jos tilaisuuteen ei tule asiakkaita, avataan tilaisuus, lisätään vastaanottajat ja suljetaan tilaisuus

![](_page_31_Picture_0.jpeg)

# **Käytäntöä**

- Ampumakoetodistus näkyy välittömästi asiakkaan Oma riista mobiilisovelluksessa ja on ladattavissa verkkopalvelusta
	- Myös Metsästäjärekisteristä saa tiedon ampumakokeen voimassaolosta
- Hyväksytystä suorituksesta kirjoitetaan myös pahvinen ampumakoetodistus sekä tarjotaan oikaisuvaatimusosoituskaavaketta
- Hylätystä suorituksesta kirjoitetaan päätös sekä annetaan oikaisuvaatimusosoituskaavake
- Myös ulkomaalaiset voidaan lisätä Suomen metsästäjänumerolla suoritusjonoon
- Ampumapöytäkirja kannattaa aluksi varmuudeksi täyttää
	- Suoritukset voidaan kirjata palveluun jälkikäteen (vastaanottajalla aikaa 7 vrk, toiminnanohjaajalla tammikuun 15. päivään asti)
- Riistanhoitoyhdistyksen kirjanpito vaatii allekirjoitetun tilitysyhteenvedon käteissuoritusten määristä

![](_page_32_Picture_0.jpeg)

## **Koulutusympäristö verkkopalvelussa**

- Koulutusympäristö:<https://koulutus-eu-west-1.omariista.eu/#/login>
	- 1. käyttäjätunnus: **1akoeXXX** salasana: **1akoeXXX**
	- 2. käyttäjätunnus: **2akoeXXX** salasana: **2akoeXXX**
	- XXX:ien tilalle riistanhoitoyhdistyksen numero (esim. 1akoe118)
- Käännä koulutusympäristön **Omat tiedot** sivun alalaidassa **Ampumakoetoiminnot päälle** ja valitse tehtäväksi ampumakokeen vastaanottajan tehtävä
- Koulutusympäristössä tehdyt toimenpiteet pyyhkiytyvät kerran vuorokaudessa pois
- Ohjevideo: ["Ampumakokeen sähköisen vastaanoton koulutussivusto"](https://www.dreambroker.com/channel/jgwijtt3/g49m2va3)